# Overview

The EtherSwitch 1420 and EtherSwitch 1220 are members of the NetBeyond extended network system of modular, stackable products that are manageable from a central location. The routers, switches, and hubs that make up the NetBeyond system can increase your LAN performance and provide both local and remote users with secure access to data files and the Internet.

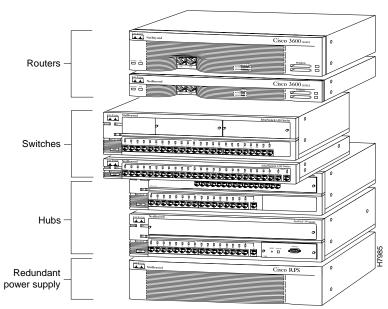

Figure 1-1 NetBeyond Extended Network System

The EtherSwitch 1420 and EtherSwitch 1220 (shown in Figure 1-2) are Ethernet switches that provide high-speed configuration flexibility for workgroup applications. With 25 switched Ethernet ports for individual workstations and 10BaseT hubs and either 2 high-speed expansion slots or 2 fixed high-speed ports for servers and backbones, these switches provide Ethernet switching to 100BaseT, Fiber Distributed Data Interface (FDDI), and future Asynchronous Transfer Mode (ATM) networks.

Figure 1-2 EtherSwitch 1420 and EtherSwitch 1220

CiscoPro product documentation and additional literature are available on a CD called Cisco Connection Documentation, CiscoPro Solutions. The CD is updated and shipped monthly, so it might be more current than printed documentation. To order the Cisco Connection Documentation, CiscoPro Solutions CD in North America, contact your local reseller; international customers, contact your local Cisco sales office. The CD is available both as a single CD and as an annual subscription. You can also access CiscoPro product documentation on the World Wide Web URL http://www.cisco.com.

# **Key Features**

The EtherSwitch 1420 and EtherSwitch 1220 offer the following features:

- 25 switched Ethernet ports: 24 10BaseT and 1 AUI.
- 2 high-speed expansion slots supporting 100BaseT, FDDI, and future ATM modules (EtherSwitch 1420 only).
- Two fixed 100BaseTX ports (EtherSwitch 1220 only).
- Multiple MAC address support:
  - The EtherSwitch 1220 supports a 1024-address cache shared among all 27 ports.
  - The EtherSwitch 1420 supports a 2048- or, optionally, 8192-address cache shared among all 27 ports.
- CollisionFree operation for full-duplex 100BaseT providing up to 200-Mbps bandwidth and extended distances using fiber-optic cabling.
- CiscoView device-management support.
- IEEE 802.1d Spanning-Tree Protocol.
- Up to 320-Mbps maximum forwarding bandwidth and 450,000 packets per second (pps) aggregate packet-forwarding rate.
- Shared memory architecture with 3-Mb packet buffer.
- Supports connection to a redundant power supply (RPS).
- Telnet and SNMP support for in-band management and a menu-driven out-of-band management console.
- Up to four port-configurable virtual LANs (VLANs).
- Cisco Group Multicast Protocol (GMP) for multimedia applications.
- Port security to prevent unauthorized access to the network.
- Flooding controls.
- Broadcast storm control.
- Embedded RMON (4 groups)

See the "Concepts" chapter for more information about these features. To implement them via out-of-band management or Telnet, refer to the "Out-of-Band Management" chapter for more information. If you are using SNMP, the in-band capabilities of the switch are described in the "Standard MIBs and MIB Extensions" section in the "In-Band Management" chapter.

## EtherSwitch 1420 and 1220 Ports

The EtherSwitch 1420 and 1220 have the following ports:

- 25 switched Ethernet ports: 24 10BaseT and 1 AUI
- Two fixed, switched 100BaseTX ports (EtherSwitch 1220 only)
- Two high-speed expansion slots (EtherSwitch 1420 only)

#### 10BaseT Ports

The 10BaseT ports shown in Figure 1-3 use RJ-45 connectors to connect to single workstations, 10BaseT hubs, or any 10BaseT-compatible device. The attached devices use standard 10BaseT adapters and wiring. Port 25, located on the back panel, supports an alternative AUI connection for attachment to a thick coaxial, thin coaxial, or a fiber-optic media transceiver.

Figure 1-3 EtherSwitch 1220 Ports

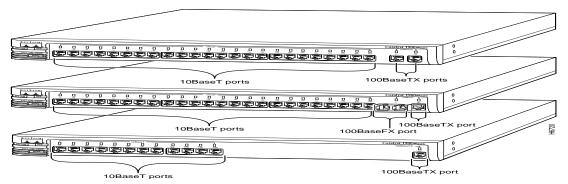

1-4 EtherSwitch 1420 and EtherSwitch 1220 Installation and Configuration Guide

#### Fixed 100BaseTX Ports

The EtherSwitch 1220, as shown in Figure 1-3, has two 100BaseTX ports for server or backbone connectivity. One or both of these can be set to CollisionFree full-duplex mode for full-duplex operation. Each 100BaseTX port is internally switched to the other EtherSwitch 1220 ports. Connections are with RJ-45 connectors.

# **High-Speed Expansion Slots**

The EtherSwitch 1420, shown in Figure 1-4, has two high-speed expansion slots that are compatible with EtherSwitch 1420 hot-swappable modules and provide high-bandwidth connections to backbones, servers, and other high-performance devices. Each expansion slot is internally switched to all other EtherSwitch 1420 ports.

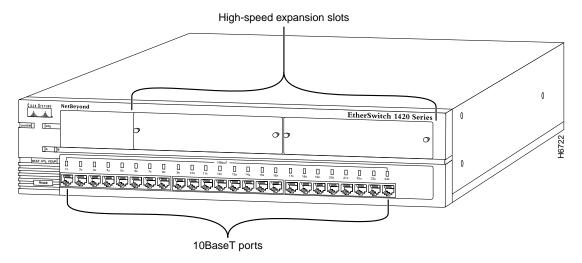

Figure 1-4 EtherSwitch 1420 Expansion Slots

# **Understanding the LEDs**

The EtherSwitch 1420 and EtherSwitch 1220 LEDs enable you to easily monitor network activity and performance. Figure 1-5 and Figure 1-6 show the location of the LEDs.

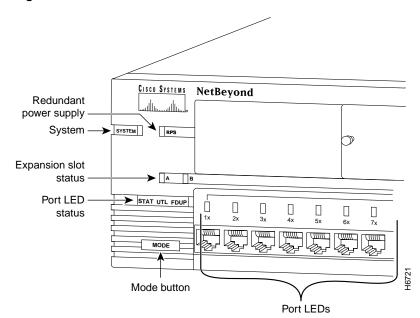

Figure 1-5 EtherSwitch 1420 LEDs

System System NetBeyond

Port LED STAT UTL FDUP

Status Mode Redundant
button power supply

Figure 1-6 EtherSwitch 1220 LEDs

# System LED

This LED indicates whether the system is receiving power and functioning properly. Table 1-1 provides a description of the LED colors and the meaning of the three states.

Table 1-1 System LED

| Visual Indication | n System Status                                            |  |
|-------------------|------------------------------------------------------------|--|
| Off               | System is not powered up.                                  |  |
| Green             | System is operating normally.                              |  |
| Amber             | System is receiving power but is not functioning properly. |  |

# **Redundant Power Supply**

The redundant power supply (RPS) LED shows the RPS status, as shown in Table 1-2. When the RPS is in use, turn off the local power supply by unplugging the AC power cord.

Table 1-2 **RPS LED** 

| Visual Indication | RPS Status                                                                                                    |  |
|-------------------|----------------------------------------------------------------------------------------------------|--|
| Off               | Off or not installed.                                                                                                    |  |
| Green             | RPS operational.                                                                                                    |  |
| Flashing green    | The RPS and the local power supply are <i>both</i> powered on. Only one power source can be supplying power to a unit. If you are using the RPS, the local power cord of the switch must not be plugged in. If you are using the local power supply, the RPS can be connected but must be powered down. |  |
| Amber             | RPS not operational.                                                                                                    |  |

# **Expansion Slot Status**

These LEDs show the status of an inserted module, as shown in Table 1-3. Check the LEDs on the module itself for the module port status. The A and B LEDs correspond to the left and right expansion slots, respectively.

Table 1-3 **Expansion Slot LEDs** 

| Visual Indication | Expansion Slot Status                      |
|-------------------|--------------------------------------------|
| Off               | No module is in the slot.                  |
| Green             | Module is operational.                     |
| Flashing green    | Module is running POST.                    |
| Amber             | Module failed POST and is not operational. |

## Port LEDs

Port LEDs indicate one of the following, depending on the setting you selected using the Mode button:

- Port status (STAT)
- Bandwidth utilization (UTL)
- Full-duplex status (FDUP)

#### Changing the Mode of the Port LED

To change the mode being displayed by the port LEDs, press the Mode button, shown in Figure 1-7, to highlight in sequence each of the possibilities: STAT (port status), UTL (bandwidth utilization), and FDUP (full-duplex status). When the correct mode is lit, release the button to make the change. As long as you hold the button down, the mode does not change. The selected mode remains lit for 30 seconds before returning to the default mode of port status.

CISCO SYSTEMS NetBeyond

SYSTEM RPS

IX 2x 3x

STAT UTL FDUP

MODE

8889

Figure 1-7 Changing the LED Mode

#### Port Status (STAT)

This LED mode shows the status of switched ports, as shown in Table 1-4.

Table 1-4 Port Status

| Visual Indication       | Port Status                                                                                                    |  |
|-------------------------|----------------------------------------------------------------------------------------------------|--|
| Off                     | No link.                                                                                                    |  |
| Green                   | Link present.                                                                                                    |  |
| Flashing green          | Activity: port is transmitting or receiving data.                                                                                                    |  |
| Alternating green-amber | Link fault. Error frames can affect connectivity, and errors such as excessive collisions, CRC errors, and alignment and jabber errors are monitored for a link-fault indication.                |  |
| Amber                   | Port is not forwarding. For example, this could be because the port was disabled by management, suspended due to an address violation, or suspended by STP due to the presence of network loops. |  |

#### Full-Duplex Status (FDUP)

A port configured for full-duplex operation must be connected to another full-duplex port. You can display the full-duplex status of a port, as shown in Table 1-5, by pressing the Mode button and releasing it when FDUP is highlighted.

Table 1-5 Full-Duplex LED

| Visual Indication | Full-Duplex Status          |
|-------------------|-----------------------------|
| Off               | Half duplex is operational. |
| Green             | Full duplex is operational. |

#### Utilization LEDs (UTL)

Utilization LEDs show the current and peak bandwidth utilization of the switch. The peak utilization is recorded in the bandwidth-capture interval. The default setting for this interval is 24 hours; it is recorded each night at midnight.

You can change to the utilization mode by pressing the Mode button and releasing it when UTL is highlighted. Current bandwidth is shown with a series of lit LEDs topped by a rapidly blinking one. Peak bandwidth is indicated by the right-most solidly lit LED.

Change the bandwidth-capture interval with the Bandwidth Usage Report described in the "Out of Band Management" chapter.

Table 1-6 shows the bandwidth utilization scale. Note that LED 1 indicates any traffic from 0 to 0.2 Mbps.

Table 1-6 Bandwidth Utilization Scale

| Port LEDs | Mbps       |
|-----------|------------|
| 1 to 8    | 0.1 to 5   |
| 9 to 16   | 6 to 100   |
| 12 to 24  | 120 to 280 |

## **Rear Panels**

The rear panels, shown in Figure 1-8 and Figure 1-9, contain the following components:

• Power receptacle

The power supply is an auto-ranging unit supporting input voltages between 100-240 VAC. Plug the power cord into the power receptacle located on the rear panel of the switch.

EIA/TIA-232 connector

The management console can be run with Telnet or through an ASCII terminal. Use this port to connect the necessary modem or terminal to the switch. See the "Serial Connector Pinout" section in Appendix A, "Technical Specifications," for more information.

Note EIA/TIA-232 was known as the recommended standard RS-232 before its acceptance as a standard by the Electronic Industries Association (EIA) and Telecommunications Industry Association (TIA). Because RS-232 appears on the out-of-band management screens and in the names of supported MIB objects, the term RS-232 is also used in this manual.

- Redundant power supply
- AUI connector
- Reset switch

DC INPUTS FOR USE WITH POWER SUPPLY SPECIFIED IN MANUAL, +5V @ 5A, +12V @ 1A, -12V @ 1A 6 MAN OF Fan EIA/TIA-232 Power receptacle AUI connector connector Reset Redundant switch power system connector

Figure 1-8 EtherSwitch 1220 Rear Panel

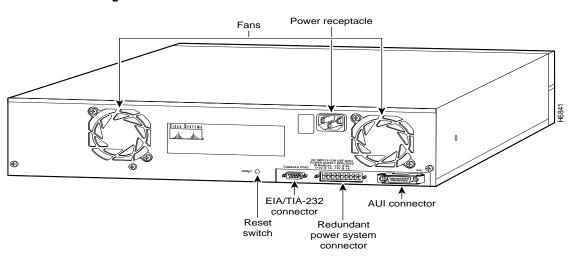

Figure 1-9 EtherSwitch 1420 Rear Panel

## Using the Reset Switch

Use the reset switch only if the EtherSwitch 1420 or 1220 does not respond to network management or if packet forwarding has stopped. Insert a pointed object into the hole to press the switch and start the reset. Resetting the switch has the same effect as turning the unit off and on. The reset switch is located on the rear panel, as shown in Figure 1-8 and Figure 1-9.

# Configuring and Managing an EtherSwitch 1420 or EtherSwitch 1220

You can configure and manage a EtherSwitch 1420 or 1220 using any SNMP-compatible management station, or you can connect an ASCII terminal to the switch via the EIA/TIA-232 (RS-232) port and use the management console. The management console is also accessible via Telnet. SMT-compatible workstations can support installed EtherSwitch 1420 FDDI modules.

### Using the Management Console

The management console provides a menu-driven interface for configuring and monitoring your network. The application is password-protected and locks out a user who fails to enter the password within a definable number of attempts. In such a case, the network administrator can be alerted via in-band management.

Most of the statistics and information generated by the switch are available through the management console. You can continue to use it even when the network is down.

# **SNMP Management**

The EtherSwitch 1420 and EtherSwitch 1220 are fully manageable by any SNMP-compatible management station.

The products support all pertinent SNMP MIB II variables, the 802.1d bridge MIB, and a comprehensive set of MIB extensions designed for maximum support of the switch's hub and switching capabilities. The EtherSwitch 1420 also supports the FDDI MIB and the MIB supporting EtherSwitch 1420 modules.

**Note** EtherSwitch 1420 and EtherSwitch 1220 MIB objects are documented in the *EtherSwitch 1420 and EtherSwitch 1220 MIB Reference Manual*. This manual is available on the Cisco Connection Documentation, CiscoPro Solutions CD.

# Supported Network Management Platforms

The EtherSwitch 1420 and 1220 SNMP MIBs are supplied in ASCII format for compiling into any SNMP network management system using a general MIB browser. You can display switch information from the following network management platforms.

- Castle Rock SNMPc
- Novell NMS
- HP OpenView
- SunNet Manager

The EtherSwitch 1420 and 1220 must be configured for SNMP management. To do this, you need to assign an IP address to the switch using the menu described in the "IP Configuration" section in the "Out-of-Band Management" chapter. You can also use the Bootstrap protocol (BOOTP) described in the "Configuring the Switch for SNMP Management with BOOTP" section in the "In-Band Management" chapter.

#### CiscoView

You can use the CiscoView graphical user interface to configure your EtherSwitch 1420 and EtherSwitch 1220 switches and to generate the same statistics that are available through the management console.

# **NetBeyond Extended Network System**

NetBeyond routers, switches, and hubs can be combined to create a high-performance network that extends beyond the main office LAN to connect the company network to the Internet and to mobile users. Figure 1-10 shows an example of a NetBeyond system.

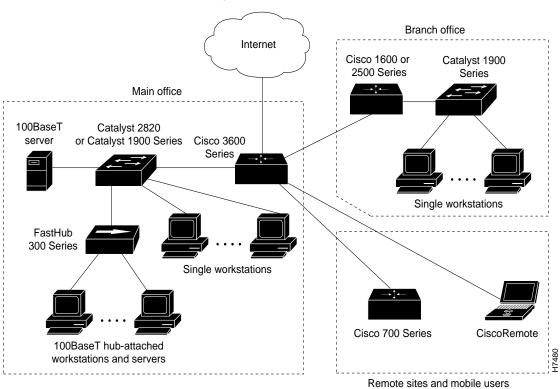

Figure 1-10 Example of a NetBeyond System in a Local and Remote Office Configuration